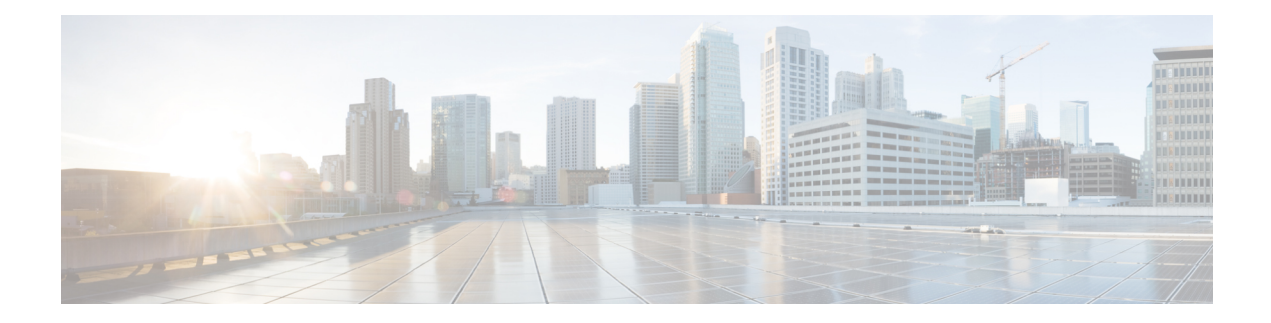

# **Email**

The Email action element sends messages to the provided email address. Additionally the message can include attachments. The application server must be configured to set a JNDI datasource for mail sessions. The to and tolist fields are not individually required; however, at least one must be defined. Email addresses are not verified for syntax or validity. Attachments that do not exist will be skipped but the message will still be sent. Repeated email addresses are sent the message multiple times. The toList, ccList and bccList settings must refer to session data variables that holds a ResultSetList Java class holding a list of email addresses (retrieved from a Database element).

- [Settings,](#page-0-0) on page 1
- Exit [States,](#page-1-0) on page 2
- Folder and Class [Information,](#page-2-0) on page 3
- [Events,](#page-2-1) on page 3
- Set Up Email [Element,](#page-2-2) on page 3

### <span id="page-0-0"></span>**Settings**

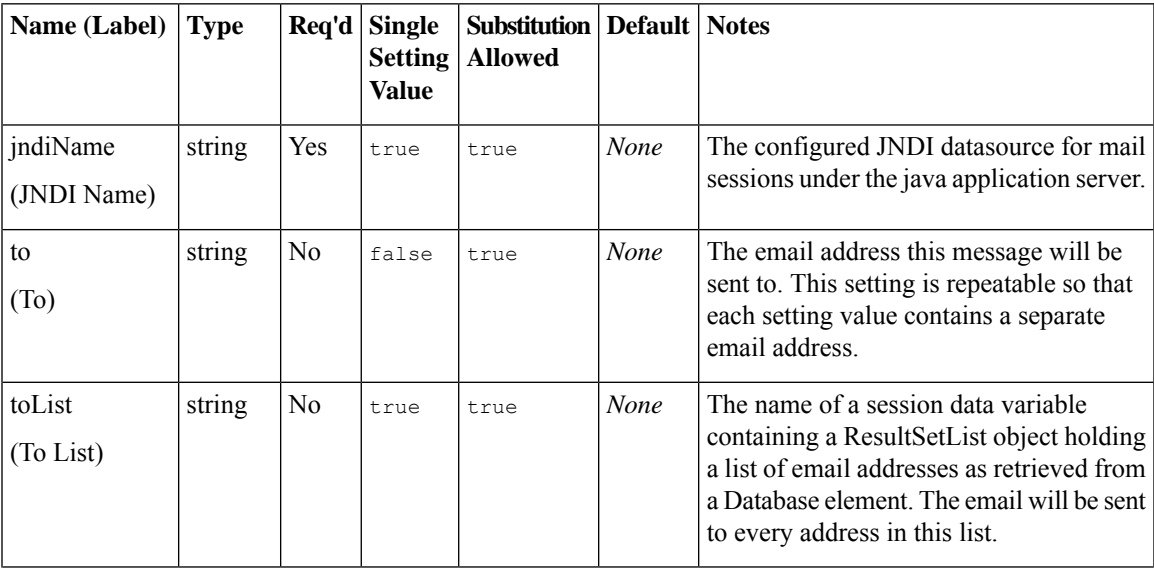

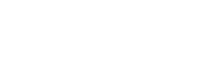

**Email**

I

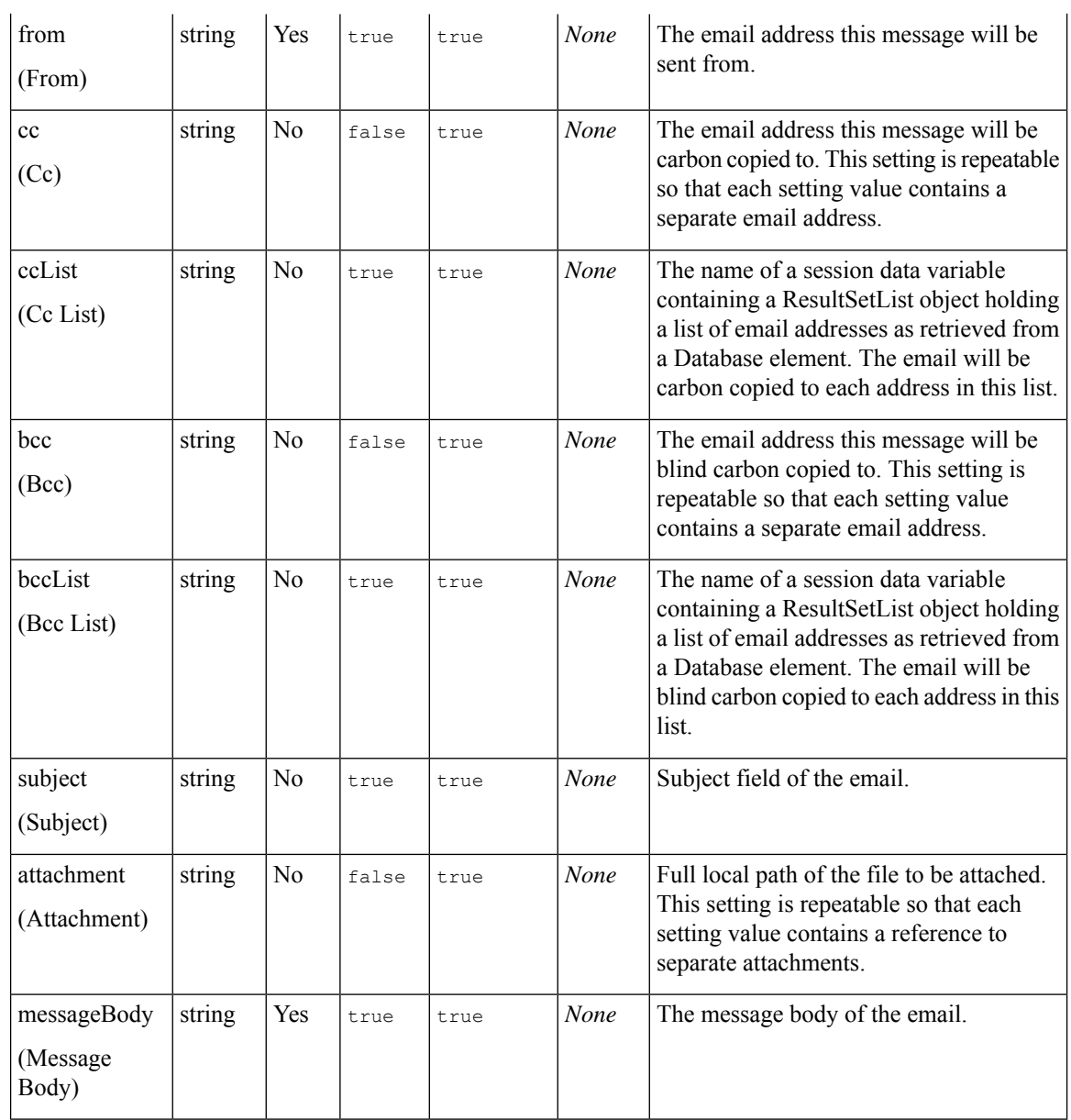

## <span id="page-1-0"></span>**Exit States**

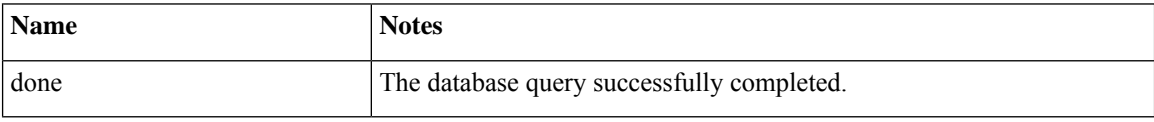

#### <span id="page-2-0"></span>**Folder and Class Information**

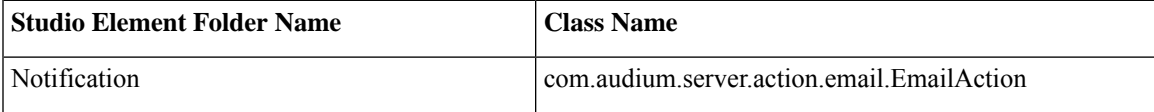

#### <span id="page-2-1"></span>**Events**

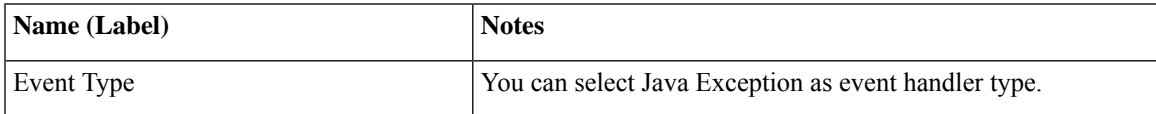

The output of the Customer\_Lookup element can be in JSON format . To know more about parsing the JSON Data refer to "Parsing JOSN Data" section in *User Guide for Cisco Unified CVP VXML Server and Cisco Unified Call Studio.*

#### <span id="page-2-2"></span>**Set Up Email Element**

For the Email element to work, add a mail session under Tomcat manually.

#### **Procedure**

```
Step 1 Edit the \Tomcat\conf\context.xml file.
```
**Step 2** Within the <context> </context> tags, add the following:

```
<Resource name="mail/ChrisMail"
type="javax.mail.Session"
mail.smtp.host="xmb-sjc-22d.amer.cisco.com"/>
```
Here, the name must be mail/*ANY\_NAME\_YOU\_CHOOSE*, type must be javax.mail.Session, and mail.smtp.host must be a working SMTP server.

In Studio, edit the configuration of the Email element in question. Set the JNDI name to the *ANY\_NAME\_YOU\_CHOOSE* portion of what you entered in the Tomcatsettings. In the preceding example, you can enter *ChrisMail* but ensure that you do not include the mail/ portion here. **Note**

 $\mathbf{l}$ 

٦

**4**